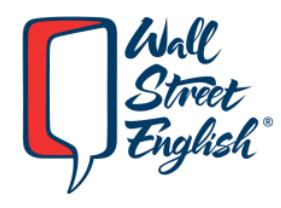

# WSE Digital Classroom Руководство по устранению неполадок для студентов и преподавателей

**Wall Street English International**

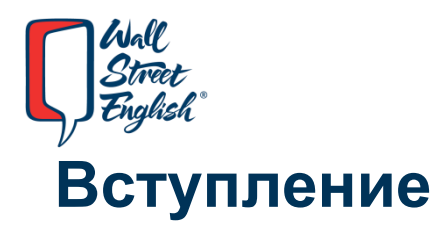

Digital Classroom - это приложение, которое позволяет преподавателям Wall Street English проводить

Encounters, Complementary Classes и другие занятия потенциальным клиентам и студентам по всей сети Интернет. Это платформа, созданная нашей командой разработчиков и обслуживаемая непосредственно службой поддержки и отделом технической эксплуатации WSE. В этом руководстве содержатся некоторые стандартные рекомендации по устранению неполадок для учителей и персонала WSE для поддержки студентов.

### **Общие Рекомендации**

- Следует использовать только Google Chrome в качестве браузера.
- Студенты, использующие мобильные телефоны или планшеты должны загрузить приложение Digital Classroom by WSE через iTunes или Google Play. К занятиям невозможно присоединиться через браузер на телефоне или планшете.

# **Настройки Камеры**

Перед тем как войти в Digital Classroom, преподаватели и студенты должны проверить настройки в Google Chrome, чтобы удостовериться что доступ к камере не ограничен. Вы можете сделать это, набрав этот текст в поисковом окне браузера:

#### **chrome://settings/content/camera**

Вы будете перенаправлены на следующую страницу:

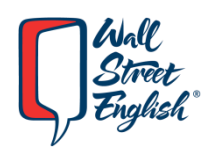

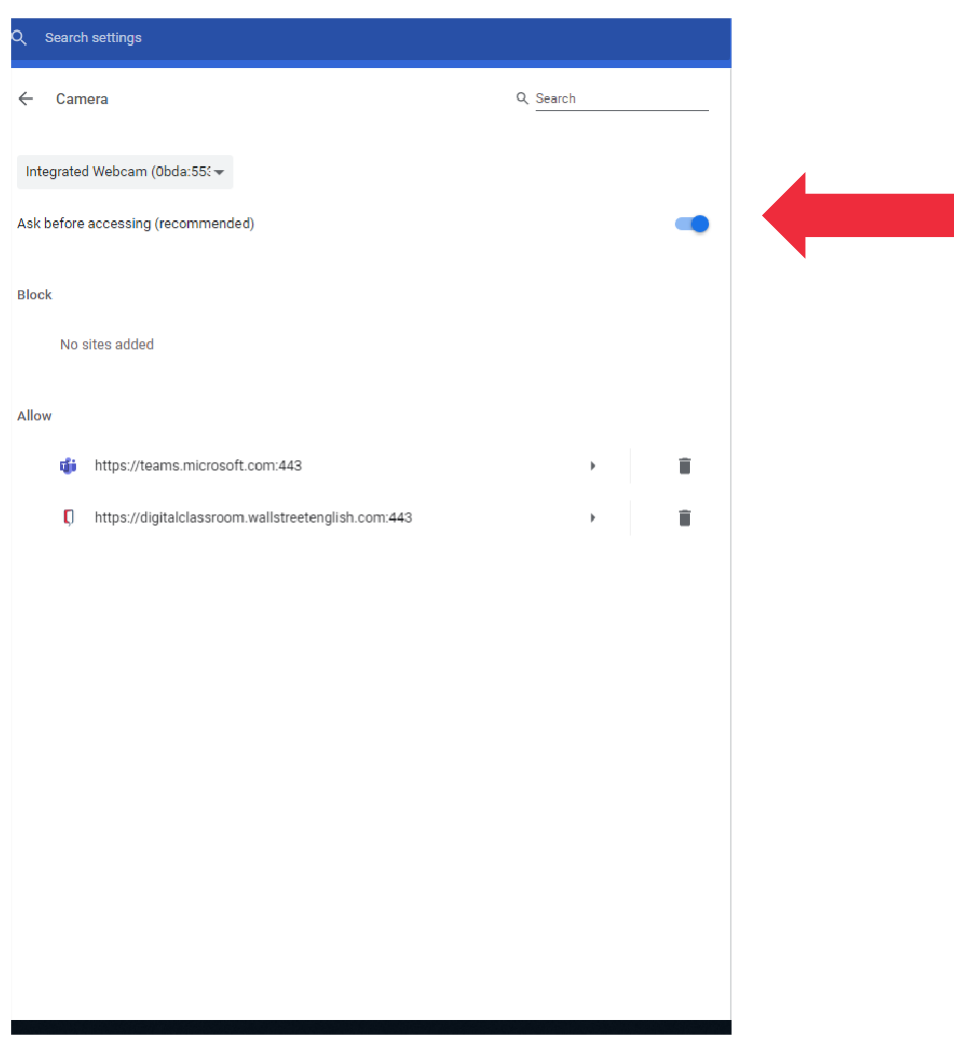

Здесь Вы можете выбрать необходимую камеру. Важно, чтобы была активирована функция «спросить перед доступом» («ask before accessing»), как показано на картинке выше.

На изображении ниже показано, что Вы увидите, если доступ к камере заблокирован. В случае, если камера заблокирована на этом этапе, Вы не сможете разблокировать её в WSE Digital Classroom, если Вы заходите через браузер.

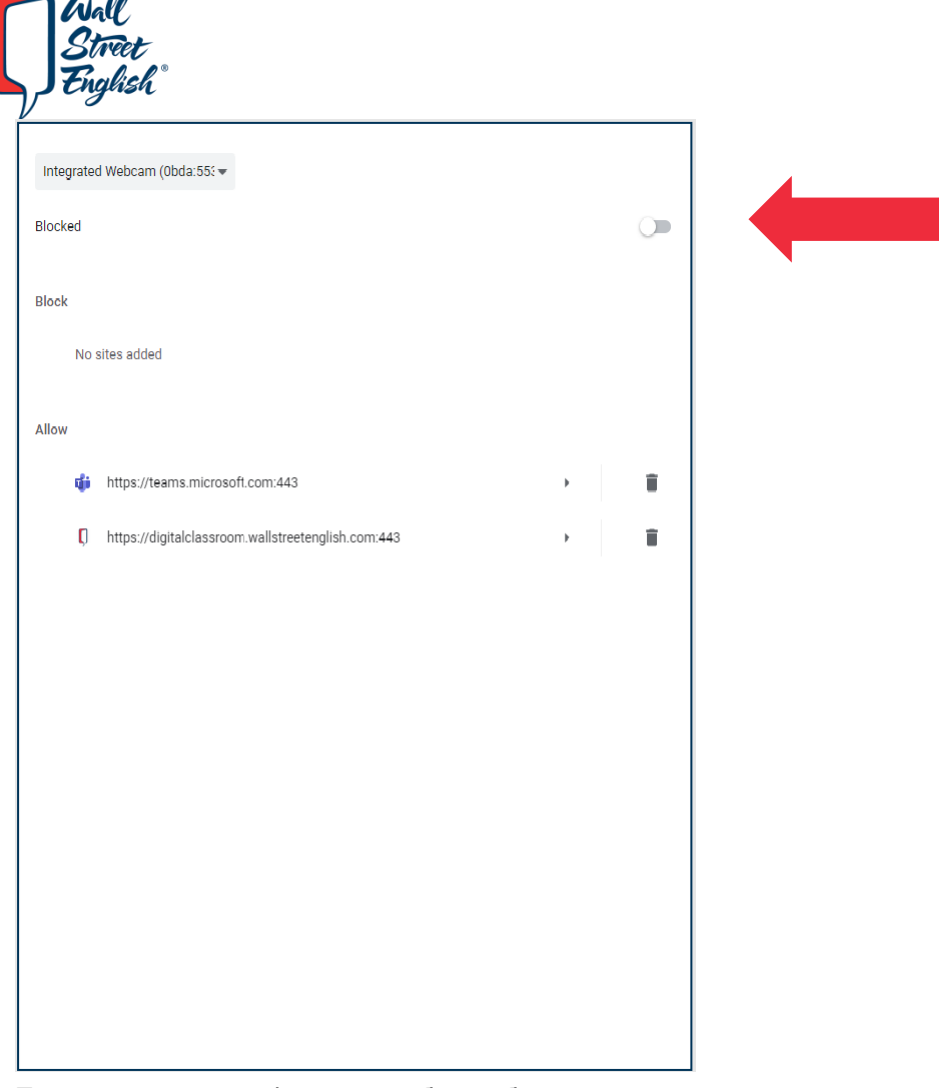

 $2100$ 

Просто кликните на флажок, чтобы разблокировать камеру.

Обратите внимание, что, по умолчанию, камеры студентов, присоединяющихся к занятию, будут выключены. Как только скорость Интернет-соединения будет проверена, и она будет достаточно сильна, студентам будет предложено включить камеру.

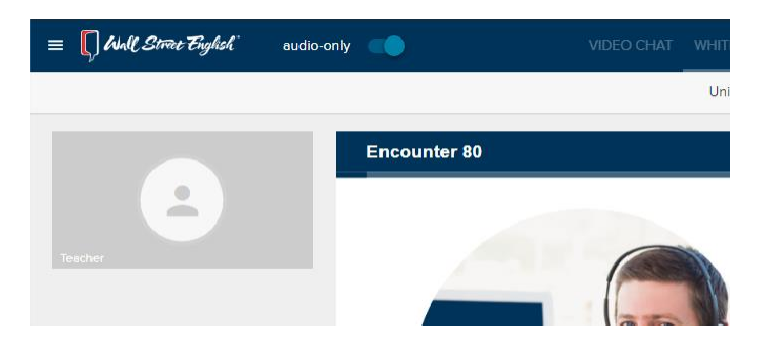

# **Настройки Микрофона**

Перед тем как войти в Digital Classroom, преподаватели и студенты должны проверить настройки в Google Chrome, чтобы удостовериться что доступ к микрофону не ограничен. Вы можете сделать это, набрав этот текст в поисковом окне браузера:

#### **chrome://settings/content/microphone.**

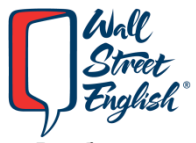

Вы будете перенаправлены на следующую страницу:

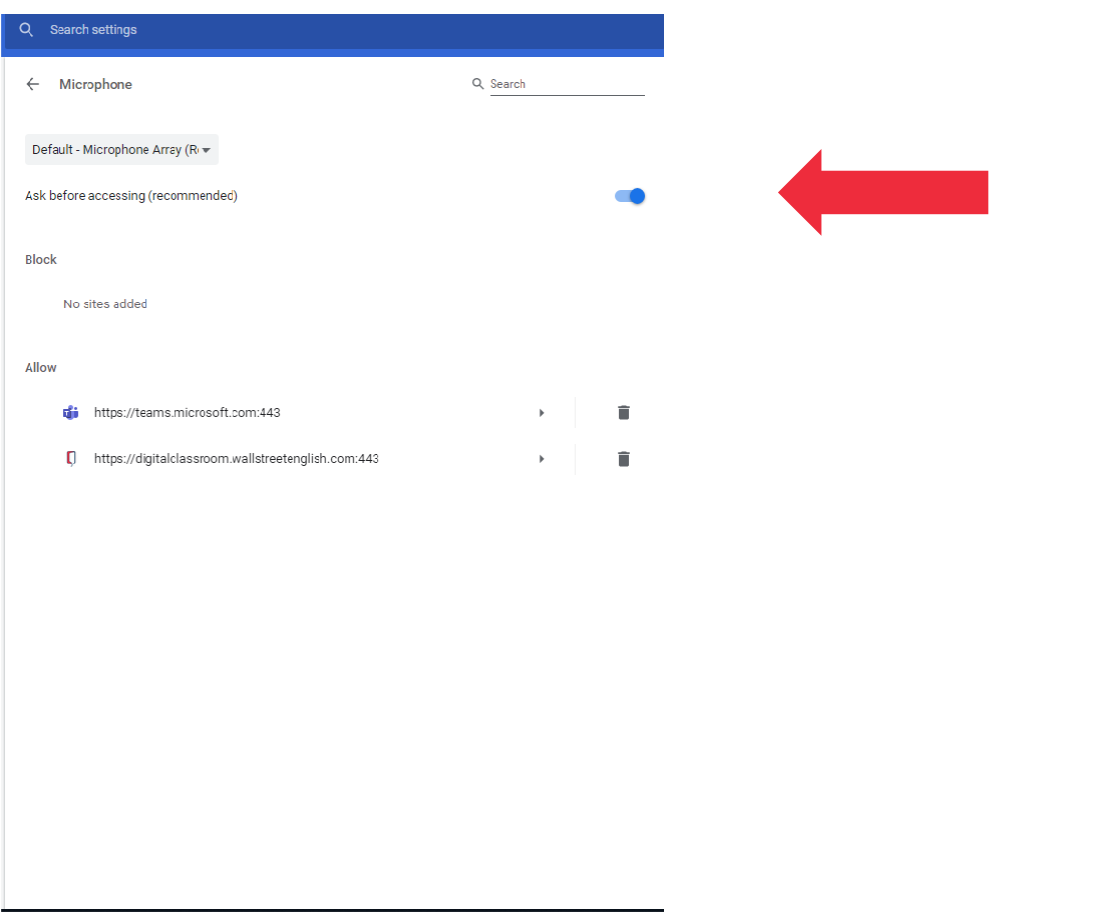

Здесь Вы можете выбрать необходимый микрофон. Важно, чтобы была активирована функция «спросить перед доступом» («ask before accessing»), как показано на картинке выше.

На изображении ниже показано, что Вы увидите, если доступ к микрофону заблокирован. В случае, если микрофон заблокирован здесь, Вы не сможете разблокировать его в WSE Digital Classroom, если Вы заходите через браузер.

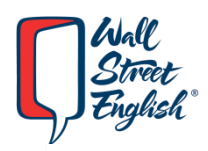

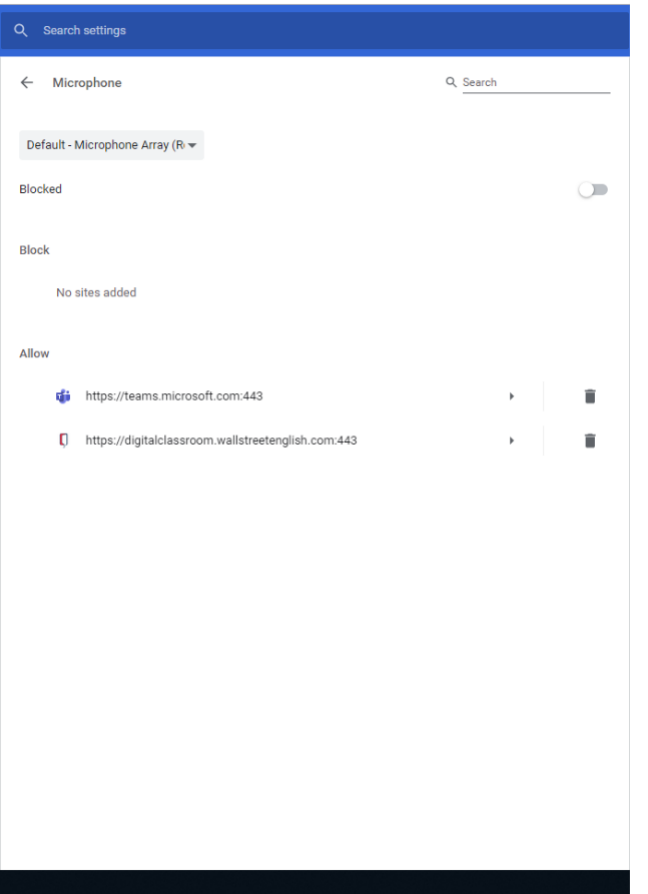

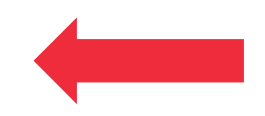

#### **Скорость Интернет-соединения**

Студенты и преподаватели должны иметь минимальную скорость Интернет-соединения 3 Мбит/с. Иногда скорость интернета может упасть ниже этого уровня, что может вызвать проблемы с подключением. В этих случаях видео может быть отключено для того, чтобы преподаватели и студенты смогли устранить проблемы со связью. Вы можете проверить скорость Вашего Интернета здесь: [https://fast.com/.](https://fast.com/)

# **Общие Проблемы**

• **Session Unavailable (Сессия недоступна)** – пожалуйста, очистите кэш в браузере (chrome://settings/clearBrowserData), выберите «за все время»

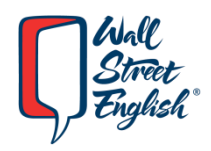

• **Не видны материалы** - В мобильном приложении Ученик может видеть только видео Учителя и других учеников или видеть только Чат, но не материалы урока (потому что вышеперечисленные окна закрывают материалы урока)

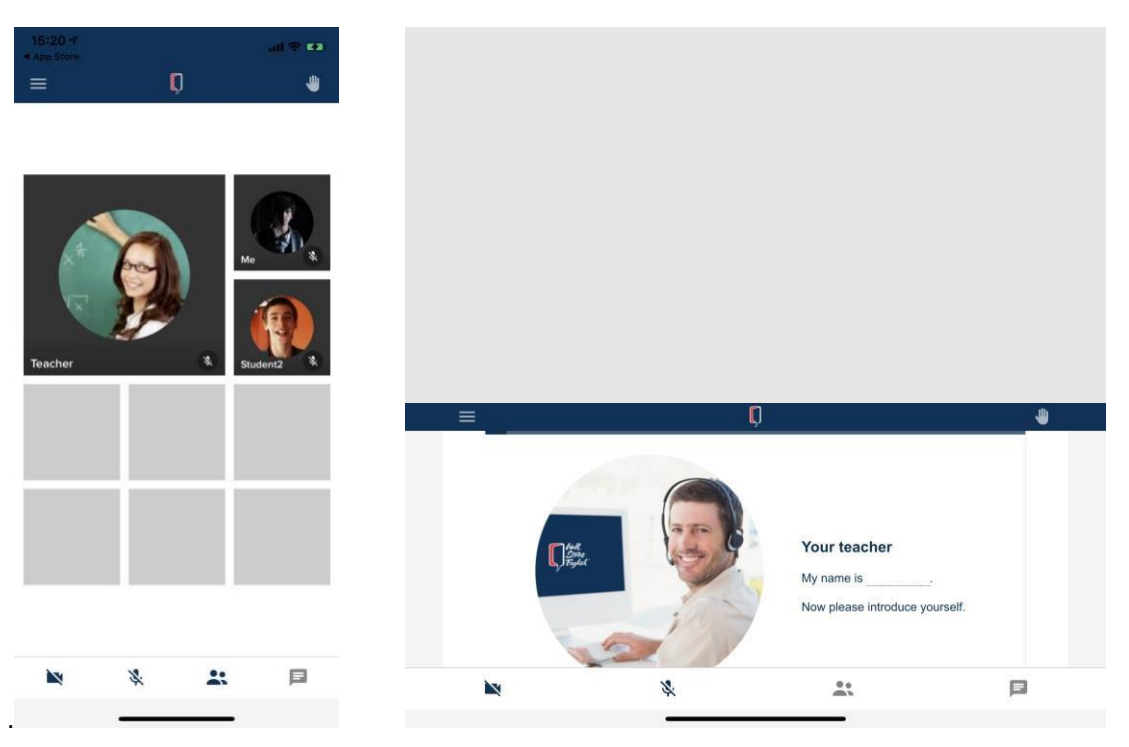

Учащиеся могут отображать и скрывать остальных участников или отображать и скрывать чат. И отключить все, чтобы вернуться к экрану основного класса.

- **Не виден преподаватель** пожалуйста, перезагрузите страничку в браузере. Если Вы используете мобильное приложение, то закройте его и откройте заново.
- **Не слышны другие студенты или преподаватель, не видна презентация** это может быть связано с колебаниями сети, пожалуйста, обновите страничку.

### **Запрос Поддержки**

Пожалуйста, воспользуйтесь функцией «**Report an Issue» («Сообщить о проблеме»),** чтобы запросить поддержку, связанную с Digital Classroom. Эта функция доступна только для преподавателей, студенты не могут подать данный запрос напрямую.